# **TÍTULO DE LA UNIDAD DIDÁCTICA:**

El Patrimonio de la Humanidad de España y Rusia.

## **NIVEL:**

Los alumnos rusos de 14 – 16 años con el nivel de español corresponde a B1 - B2 según el Marco Común Europeo de Referencia para las lenguas (MCER).

# **PROFESOR:**

María Bodyachevskaya

## **ASIGNATURA:**

Ciencias Sociales

# **BREVE DESCRIPCIÓN:**

# 1. **?Qué es el Patrimonio de la Humanidad?**

Estructurar nuestros conocimientos sobre el Patrimonio de la Humanidad de España y Rusia.

### 2. **Criterios de selección para ser incluido en la lista de Patrimonios de la Humanidad.**

Reconocer los factores según los cuales los sitios específicos del planeta incluyen en la lista del Programa Patrimonio de la Humanidad.

### **3. Los bienes culturales de España.**

Conocer e identificar algunos de ellos, tales como: el Camino de Santiago, Casco antiguo de Santiago de Compostela, obras de Antonio Gaudí, Alambra.

## **4. Los bienes culturales de Rusia.**

Conocer e identificar algunos de ellos, tales como: el Kremlin de Moscú, la Plaza Roja de Moscú, la Iglesia de la ascensión de Kolomenskoe en Kolomenskoe (Moscú),

el lago Baikal, Conjunto del convento de Novodevichi.

# **DURACIÓN APROXIMADA:**

Entre el 24 de febrero y el 30 de abril, dispondremos al menos de 20 sesiones en el aula, aunque algunas actividades pueden ser completadas en casa.

## **RECURSOS UTILIZADOS:**

## **1. Recursos de la Red (pueden ser web 2.0 o no)**

### http://www.google.es

Buscador general de información para buscar imagines, videos o nueva información.

### <http://www.youtube.com/>

Portal con abundantes contenidos y materiales sobre el tema del trabajo.

### [http://www.artehistoria.com](http://www.artehistoria.com/)

Portal al igual que el anterior con múltiples materiales.

<http://es.wikipedia.org/wiki/Wikipedia:Portada>

Portal con materiales útiles.

Otras paginas web con textos, fotos, listas de los Edificios declarados Patrimonio de Humanidad y videos para cada grupo de alumnos sobre el Patrimonio de la Humanidad de la UNESCO.

#### **Sobre el Patrimonio de la Humanidad**

[http://es.wikipedia.org/wiki/Patrimonio\\_de\\_la\\_Humanidad](http://es.wikipedia.org/wiki/Patrimonio_de_la_Humanidad)

<http://www.misrespuestas.com/que-es-el-patrimonio-de-la-humanidad.html>

<http://www.ciudadespatrimonio.org/presentaciondelgrupo/index.php?id=17>

<http://sketchup.google.com/3dwarehouse/cldetails?mid=3dd960bf8baf34854c15ea4acaf59bc5>

<http://www.patrimonio-de-la-humanidad.com/>

<http://locuraviajes.com/blog/patrimonios-humanidad-unesco>

<http://www.cyberspain.com/ciudades-patrimonio/ihome.htm>

[http://es.wikipedia.org/wiki/Anexo:Patrimonio\\_de\\_la\\_Humanidad\\_en\\_Espa%F1a](http://es.wikipedia.org/wiki/Anexo:Patrimonio_de_la_Humanidad_en_Espa%F1a)

### **Sobre el Camino de Santiago**

<http://www.caminosantiago.org/cpperegrino/federacion/inicio.asp>

<http://www.caminosantiago.org/cpperegrino/cpalbergues/albergues.html>

[http://es.wikipedia.org/wiki/Camino\\_de\\_Santiago](http://es.wikipedia.org/wiki/Camino_de_Santiago)

<http://caminodesantiago.consumer.es/>

VIDEOS <http://www.youtube.com/watch?v=35dbtxklmyc&feature=related>

### **Sobre las Obras de Antonio Gaudí**

[http://es.wikipedia.org/wiki/Antoni\\_Gaud%C3%AD](http://es.wikipedia.org/wiki/Antoni_Gaud%C3%AD)

[http://www.gaudiclub.com/esp/e\\_vida/lista.html](http://www.gaudiclub.com/esp/e_vida/lista.html)

[http://es.wikipedia.org/wiki/Obras\\_de\\_Antoni\\_Gaud%C3%AD](http://es.wikipedia.org/wiki/Obras_de_Antoni_Gaud%C3%AD)

<http://www.arteespana.com/antoniogaudi.htm>

#### **Sobre el casco antiguo de Santiago de Compostela**

<http://www.red2000.com/spain/santiago/1sight.html> [http://es.wikipedia.org/wiki/Santiago\\_de\\_Compostela](http://es.wikipedia.org/wiki/Santiago_de_Compostela)

<http://www.minube.com/tag/casco-antiguo-santiago-de-compostela-c1260>

VIDEOS <http://www.youtube.com/watch?v=GGFSolvggGE>

#### **Sobre Alambra**

[http://www.alhambra.org/esp/index.asp?secc=/alhambra/informacion/visitas\\_guiadas](http://www.alhambra.org/esp/index.asp?secc=/alhambra/informacion/visitas_guiadas) <http://es.wikipedia.org/wiki/Alhambra> <http://www.fotosalhambra.es/blog/default.html> VIDEOS <http://www.rtve.es/mediateca/videos/20100222/mitad-invisible-alhambra/701560.shtml> <http://www.youtube.com/watch?v=QjfbvgvOtW0> [http://www.youtube.com/watch?v=\\_6O5l416EPk&feature=fvwrel](http://www.youtube.com/watch?v=_6O5l416EPk&feature=fvwrel)

#### **Sobre el Kremlin de Moscú**

[http://es.wikipedia.org/wiki/Kremlin\\_de\\_Mosc%C3%BA](http://es.wikipedia.org/wiki/Kremlin_de_Mosc%C3%BA) <http://www.rusbar.com/old/moscu/kreml.htm>

#### **Sobre la Plaza Roja de Moscú**

[http://es.wikipedia.org/wiki/Plaza\\_Roja](http://es.wikipedia.org/wiki/Plaza_Roja) <http://www.latin.ru/esp/moscu/index.shtml>

#### **Sobre la Iglesia de la ascensión de Kolomenskoe**

<http://es.wikipedia.org/wiki/Kol%C3%B3menskoye>

#### **Sobre el Lago Baikal**

[http://es.wikipedia.org/wiki/Lago\\_Baikal](http://es.wikipedia.org/wiki/Lago_Baikal) [http://www.asfaru.org/ciutats/Lago\\_Baikal.htm](http://www.asfaru.org/ciutats/Lago_Baikal.htm) <http://www.lukor.com/viajes/05053002.htm>

#### **Sobre Conjunto del convento de Novodevichi**

[http://es.wikipedia.org/wiki/Monasterio\\_Novod%C3%A9vichi](http://es.wikipedia.org/wiki/Monasterio_Novod%C3%A9vichi) [http://www.moscow.ru/es/guide/entertainment/attractions/monasteries\\_cathedrals\\_and\\_churches/pri](http://www.moscow.ru/es/guide/entertainment/attractions/monasteries_cathedrals_and_churches/printable.php?id4=55&print=1) Los enlaces a todos los video tutoriales sobre aplicaciones que vayamos a utilizar y que veamos en clase:

Correo Gmail (paso a paso como crear una cuenta de correo electrónico en gmail) <http://www.youtube.com/watch?v=i6zZHpKBZ-4>

Usos de Youtube (se describe el proceso de crear una cuenta en Youtube y asociarla a una cuenta de Google) [http://www.youtube.com/watch?v=zUv0CuwF3Og&feature=mfu\\_in\\_order&list=UL](http://www.youtube.com/watch?v=zUv0CuwF3Og&feature=mfu_in_order&list=UL)

(aprenderemos a insertar un vídeo de Youtube y otros servicios en nuestro blog. Igualmente veremos cómo recortar un vídeo para que se reproduzca únicamente el fragmento que nos interesa)

<http://www.youtube.com/watch?v=RU04-VrSghQ>

(en este vídeo se explica como obtener el código "embed" de vídeos que ya están insertados sin necesidad de acudir a la aplicación original) <http://www.youtube.com/watch?v=74Fpd3RKdeA>

Crear un mapa con google maps: (general) [http://www.youtube.com/watch?](http://www.youtube.com/watch?v=KyJ3MjEKW9o&playnext=1&list=PLC957300C394C95BC) [v=KyJ3MjEKW9o&playnext=1&list=PLC957300C394C95BC](http://www.youtube.com/watch?v=KyJ3MjEKW9o&playnext=1&list=PLC957300C394C95BC)

(crear mapas personalizados con google maps) <http://www.youtube.com/watch?v=9vS8hmGtvew&feature=related>

Slideshare: (crear una cuenta, cargar un presentación, incrustar una presentación en un blog o wiki) <http://www.slideshare.net/angelpuente/slideshare2-2384912>

Power Point:

(tutorial básico en el que se muestra cómo crear presentaciones PowerPoint de una forma muy sencilla y con muy buenos resultados) <http://www.youtube.com/watch?v=P6dD8Hdb11Y&feature=fvst>

#### **2. Recursos web 2.0 creados**

<http://sobreelpatrimoniodelahumanidad.blogspot.com/>

Los alumnos buscarán información, confeccionarán sus materiales y los irán colgando en el blog, para compartirlos con sus compañeros.

#### [http://Eslvideo.com](http://Eslvideo.com/)

Utilizaremos este portal para confeccionar videotest.

#### <http://www.slideshare.net/>

Este portal permitirá confeccionar nuestras propias presentaciones.

#### <http://maps.google.com/>

A partir de un Google map básico diseñado por la profesora, se propone al alumnado su participación en el mismo, incluyendo marcadores de posición completados con títulos, imágenes y enlaces a webs.

[http://maps.google.com/maps/ms?](http://maps.google.com/maps/ms?hl=ru&ptab=2&ie=UTF8&oe=UTF8&msa=0&msid=200622007941964542680.00049500818897321e0e0&ll=42.881161,-8.542825&spn=0.003734,0.009645&z=17)

[hl=ru&ptab=2&ie=UTF8&oe=UTF8&msa=0&msid=200622007941964542680.0004](http://maps.google.com/maps/ms?hl=ru&ptab=2&ie=UTF8&oe=UTF8&msa=0&msid=200622007941964542680.00049500818897321e0e0&ll=42.881161,-8.542825&spn=0.003734,0.009645&z=17) [9500818897321e0e0&ll=42.881161,-8.542825&spn=0.003734,0.009645&z=17](http://maps.google.com/maps/ms?hl=ru&ptab=2&ie=UTF8&oe=UTF8&msa=0&msid=200622007941964542680.00049500818897321e0e0&ll=42.881161,-8.542825&spn=0.003734,0.009645&z=17)

#### <http://www.glogster.com/>

Este portal permitirá crear nuestras propias murallas – presentaciones.

#### **3. Material complementario.**

Toda la información necesaria para este proyecto podrán encontrar en recursos de la Red preparados por la profesora o irán a buscar en Internet independientemente.

#### **Criterios de evaluación:**

- Utiliza de modo crecientemente autónomo las TIC para buscar y seleccionar información relacionada con el tema de su trabajo.
- Desarrolla de nuevas estrategias y metodologias de aprendizaje.
- Realiza trabajos corporativos, tanto en grupos como individuales.
- Fomenta el trabajo en equipo.
- Hace sus propios materiales educativos.
- Conoce, trata y consulta diversos tipos de fuentes documentales.

#### **Forma y Criterios de calificación:**

- Observar el trabajo diario del alumno a través de la valoración de su cuaderno de clase (ordenado, completo y limpio).

- Análisis y valoración de trabajos realizados dentro y fuera del aula.
- Valorar las intervenciones en clase, preguntas, participación…
- Asistencia, interés y participación en clase.
- Participación y aportación al Blog de Aula.
- Presentación del trabajo de cada grupo después de cada tema.

#### **Hoja de control del trabajo**

# **FECHA DE CLASE \_\_\_\_\_\_\_\_\_\_\_ de \_\_\_\_\_\_\_\_\_ de 2011**

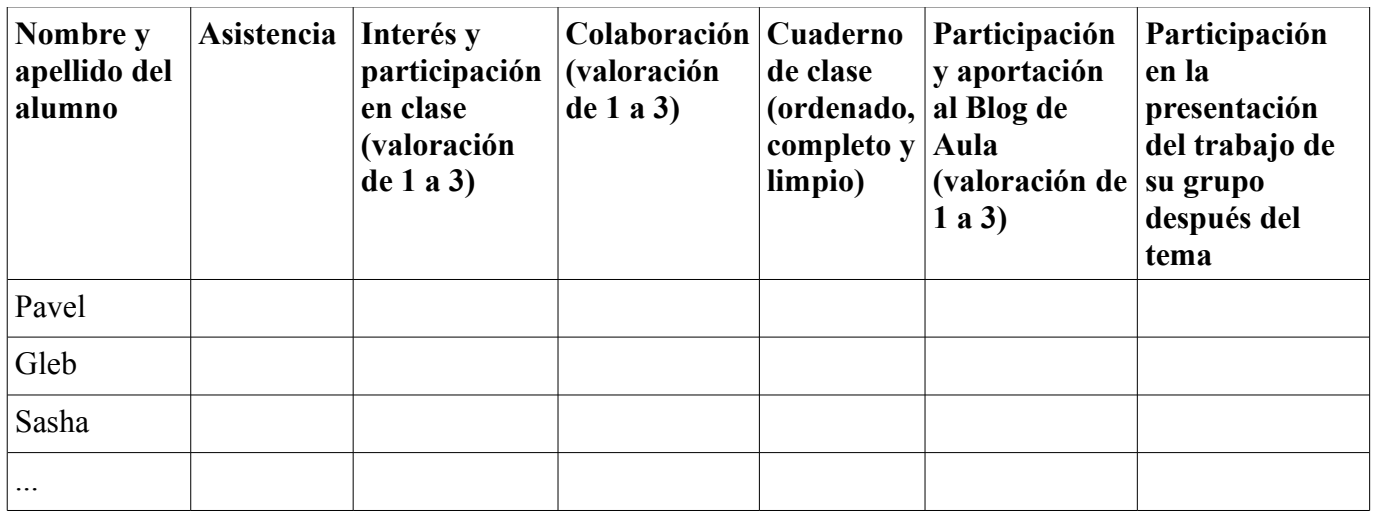

# **Material para la evaluación de la unidad**

### **Evaluación inicial**

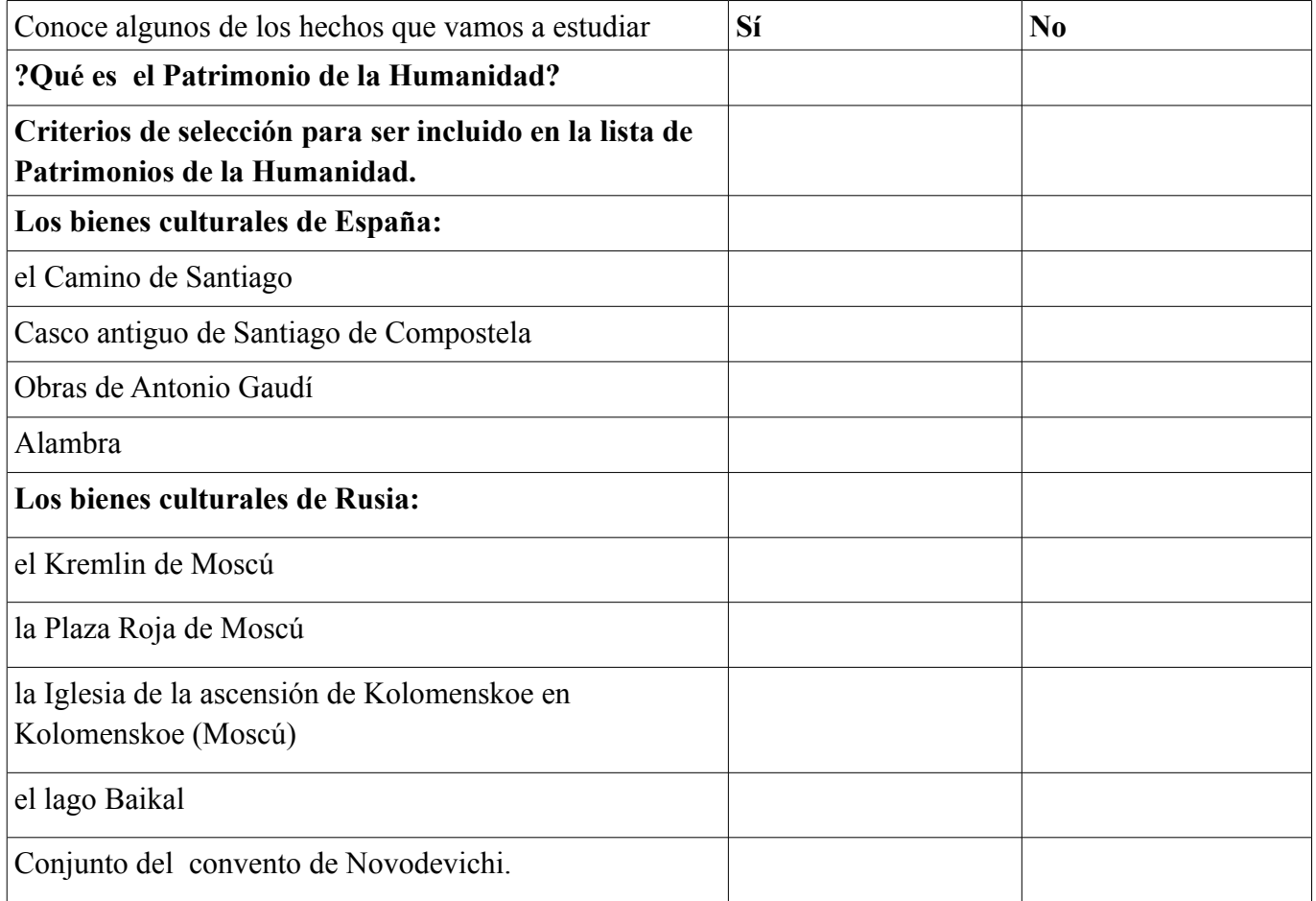

# **Evaluación del proceso**

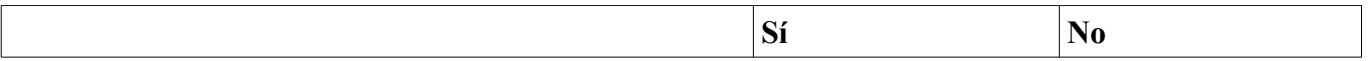

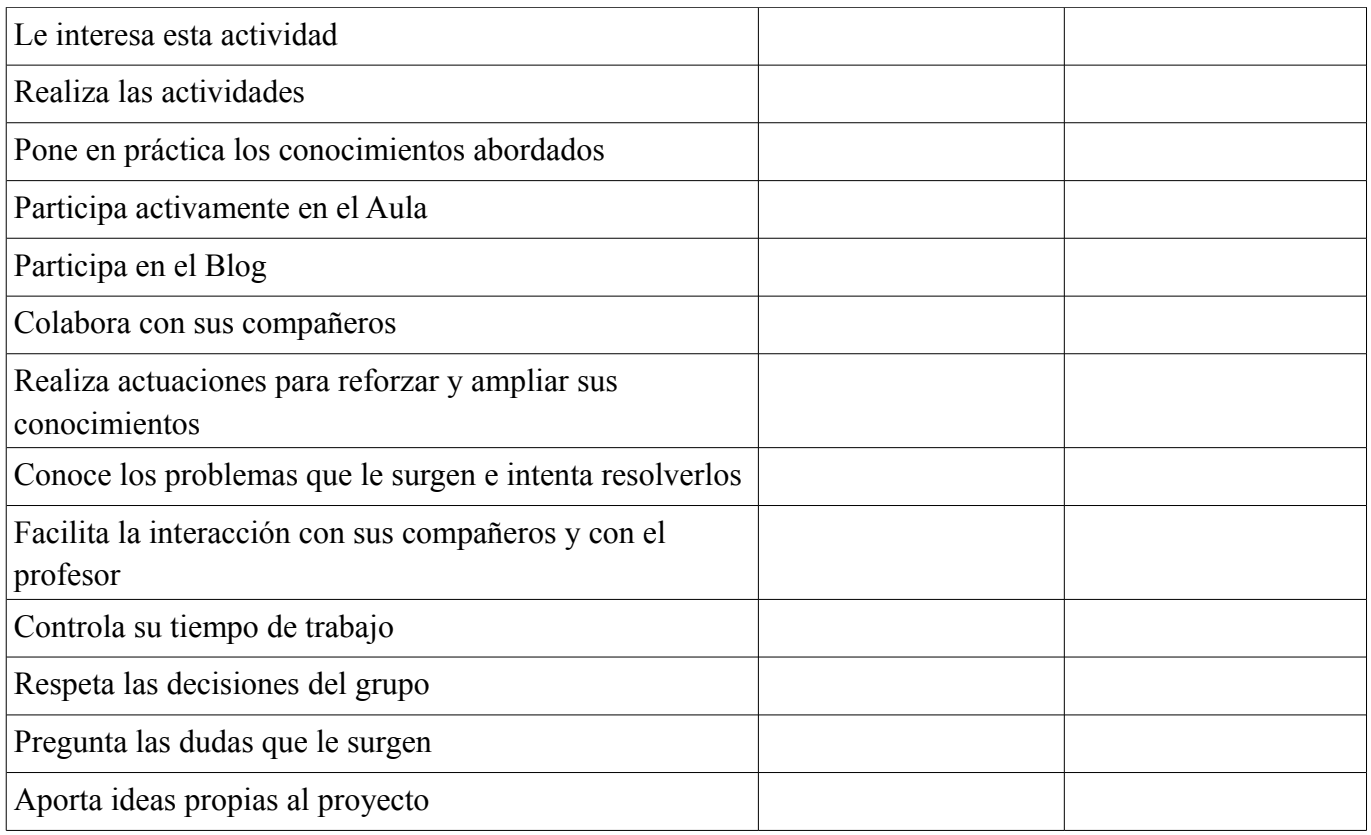

#### **Evaluación final**

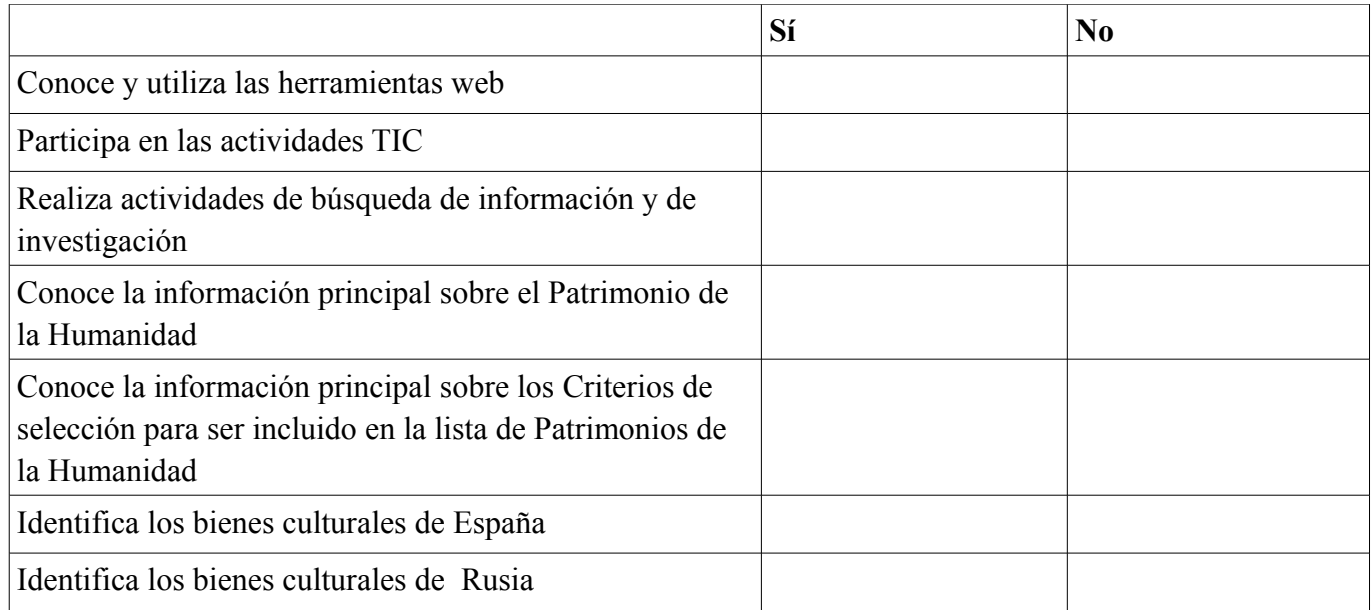

### **DESARROLLO:**

La idea principal es que  $l(a)$ s alumn $(a)$ s creerán materiales propios relacionados con las unidades didácticas. Para esto, utilizarán diversas herramientas y utilidades de la Web 2.0 creados de manera grupal y los bajarán al Blog de aula. Finalmente los alumnos mostrarán a sus compañeros los materiales creados.

Teniendo en cuenta los conocimientos previos del alumnado sobre las utilidades y herramientas que iremos a manejar nos concentraremos en el uso de herramientas básicas para la posterior utilización de otras más complejas.

Comenzaremos por "Gmail", que nos permitirá posteriormente usar otras herramientas.

Continuaremos por "Youtube", "Google Images", "Picasa", "Wikis", sitios Web, blogs, ... - sitios de los que podremos bajar información.

Posteriormente utilizaremos la utilidad "GoogleMaps" para generar nuestros propios mapas y la utilización de otras herramientas como "Glogster","PowerPoint", "Sladshere", "Jclic","ESL video".

Y todo esto para lograr dos objetivos principales: desarrollar nuevas estrategias y metodologías de aprendizaje y motivar a mis  $\frac{1}{a}$  a la utilización de las T.I.C. en aprendizaje.

A lo largo del curso bajarán sus materiales al Blog.

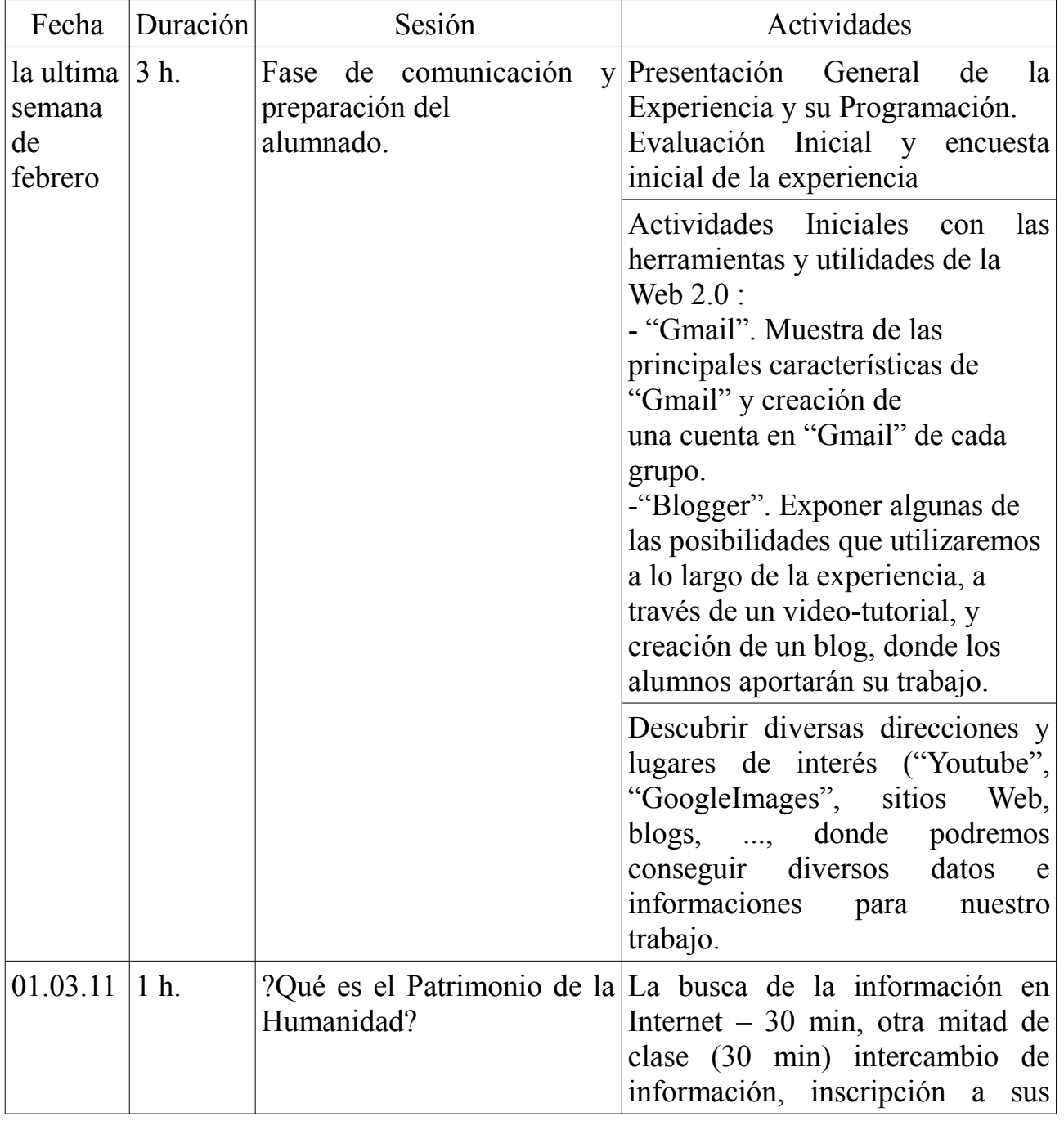

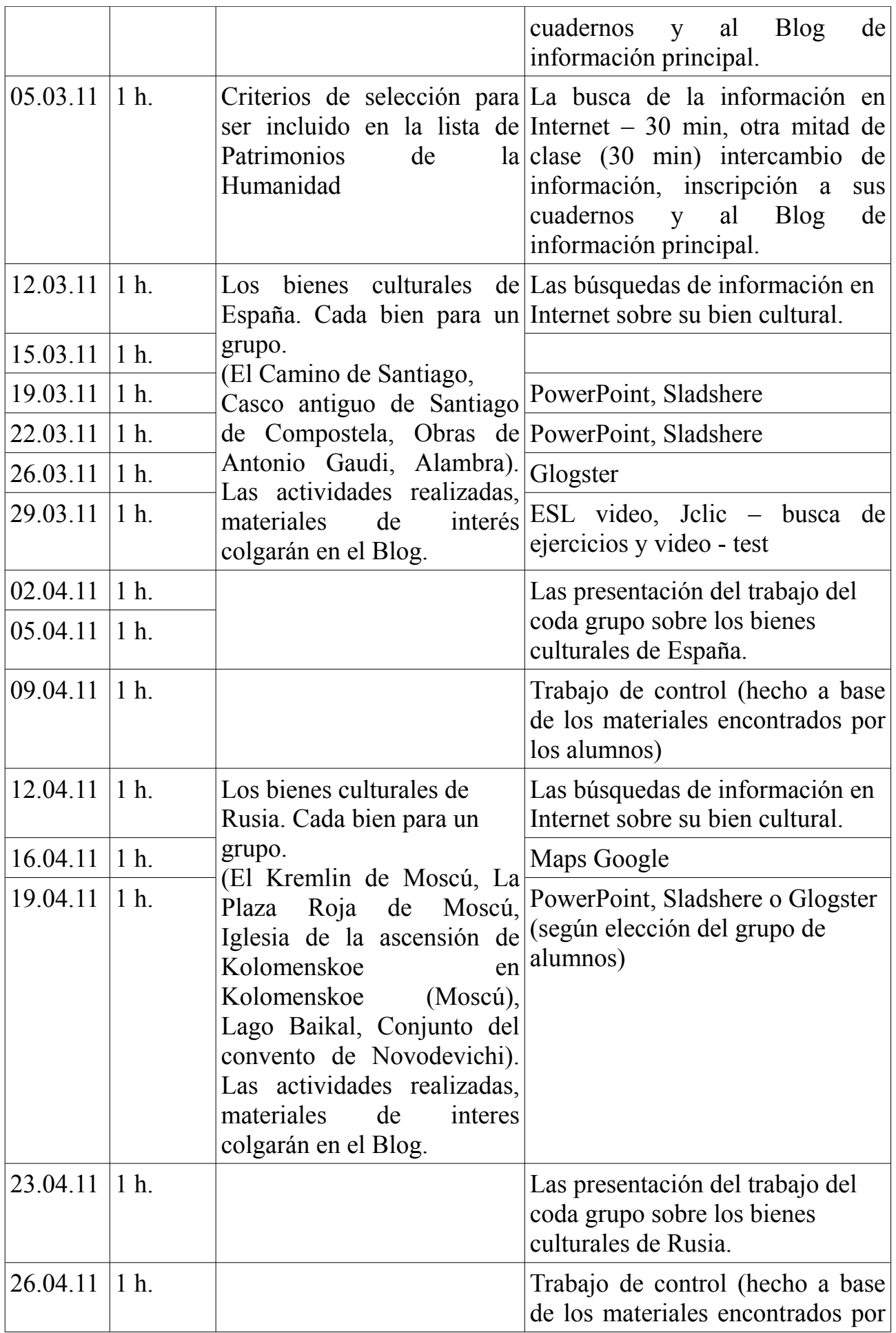

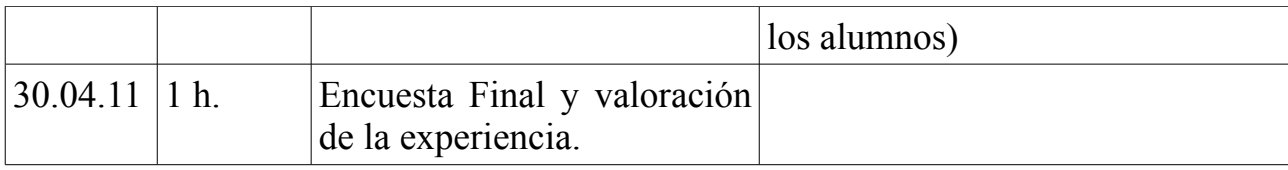